## ■ 現況高さ編集ソフト「APS-ZE」

## Q1: 現況図の図形の色分けを行いたい。

A1: 現況図の図形の色分けを行うには、現況図の図形に対して「標高入力済み」の設定をONにする必 要があります。下記の手順に従って設定を行ってください。

## ■ 現況図の色設定

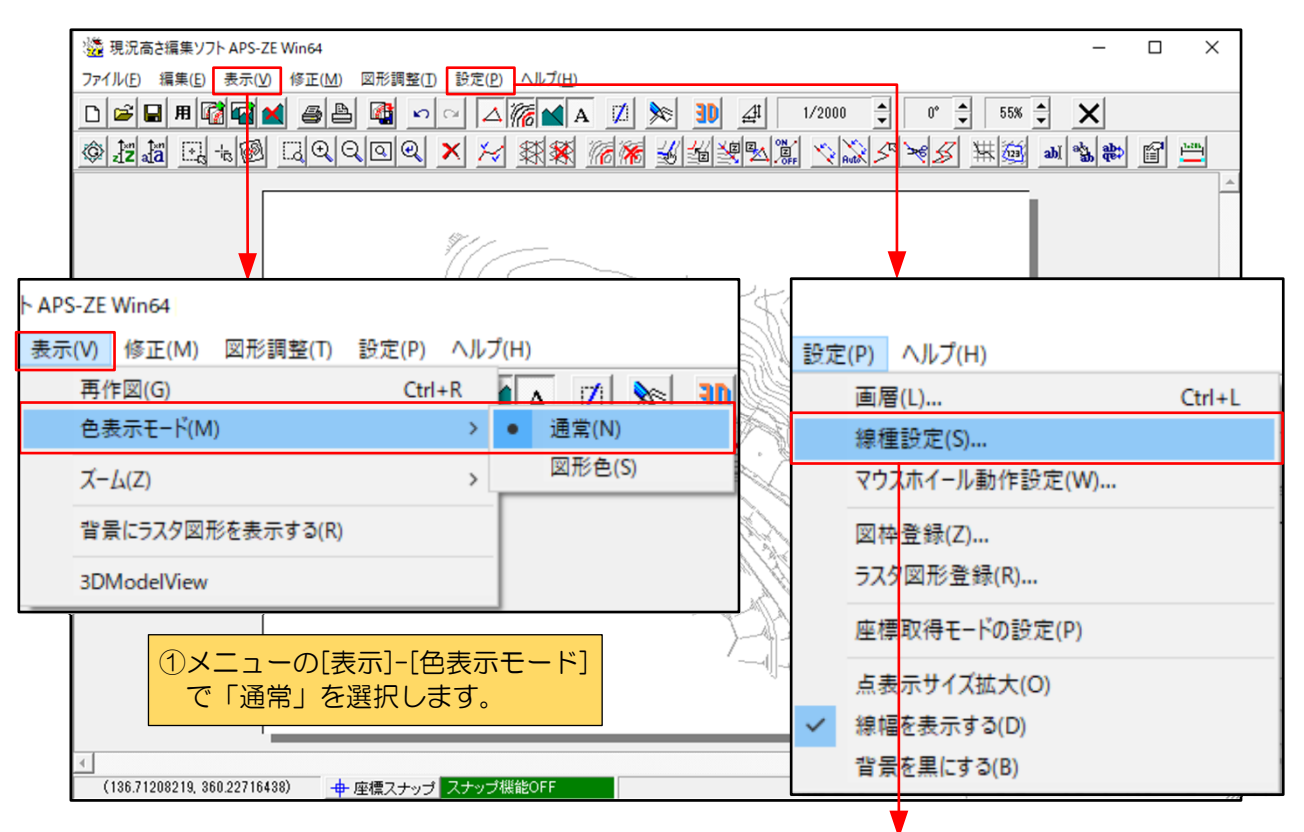

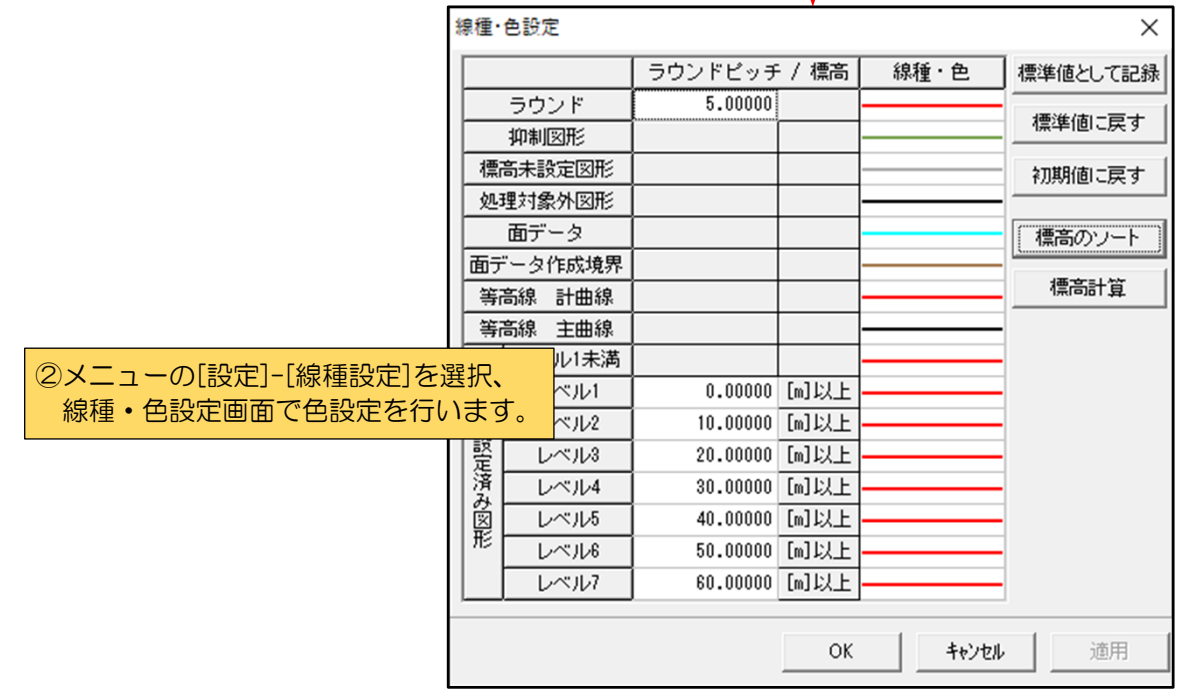

## ■現況図の色設定の反映

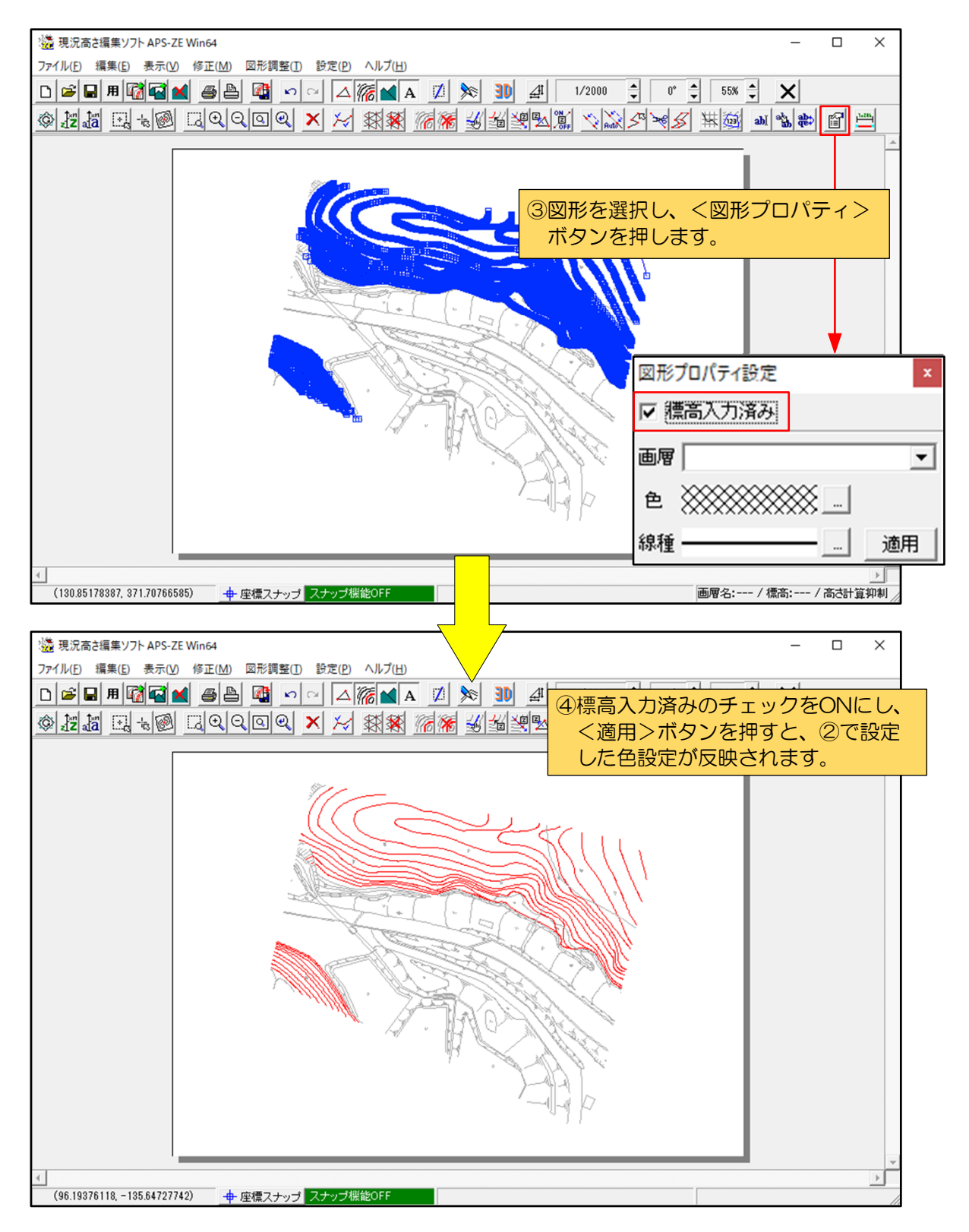